# **UNIDADE**

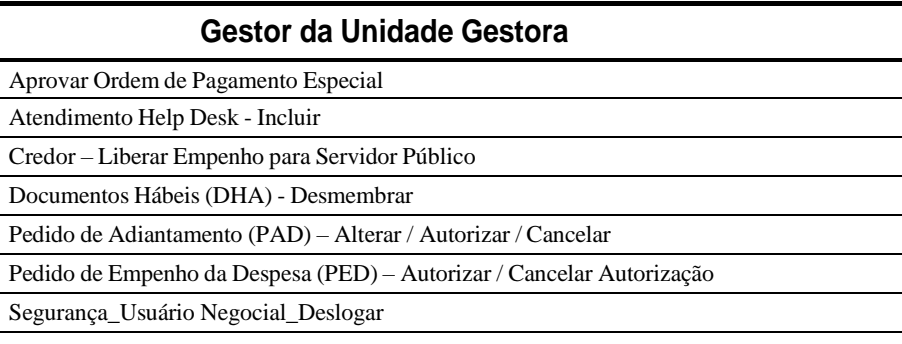

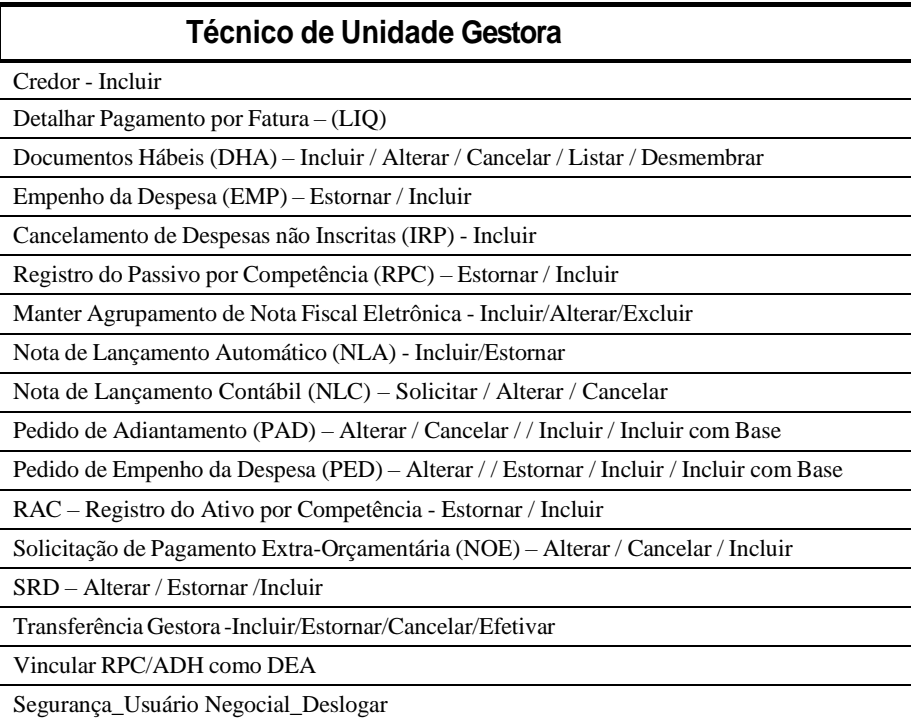

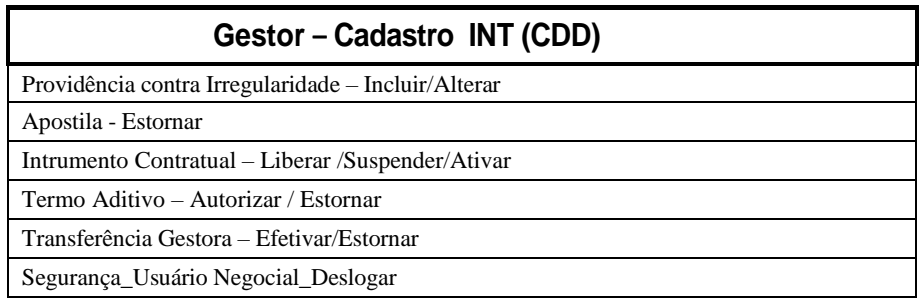

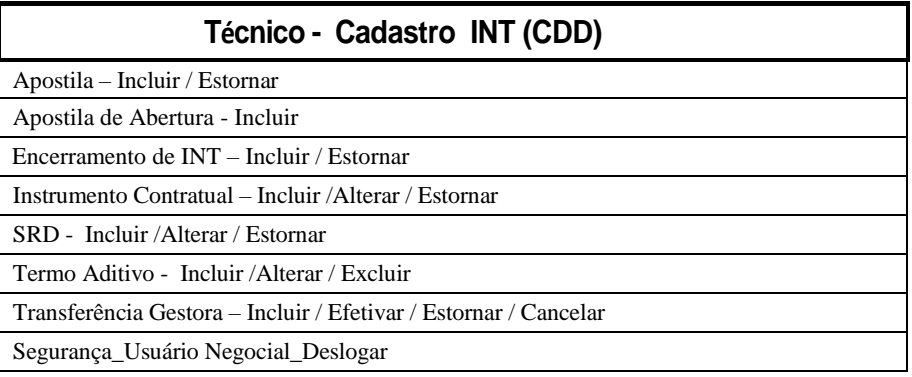

#### **PFDC: Gestor da Programação Financeira e Descentralização de Crédito**

Concessão de Cotas Financeiras (CON) – Registrar/Autorizar/Cancelar/Estornar

Programação Mensal da Despesa (PMD) - Cancelar após efetivação Seplan

Reprogramação Financeira Mensal (NPD) – Ajustar / Responder UO

Reprogramação Unidade Gestora – Responder UO

Termo de Cooperação Destaque – Incluir/ Incluir com Base / Alterar

Segurança\_Usuário Negocial\_Deslogar

## **PFDC:Técnico da Programação Financeira e Descentralização de Crédito**

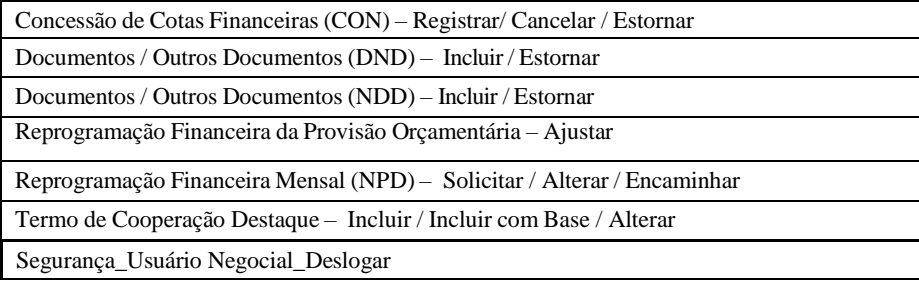

# **PERFIS DAS SETORIAIS/SECCIONAIS DE FINANÇAS (DIFINS)**

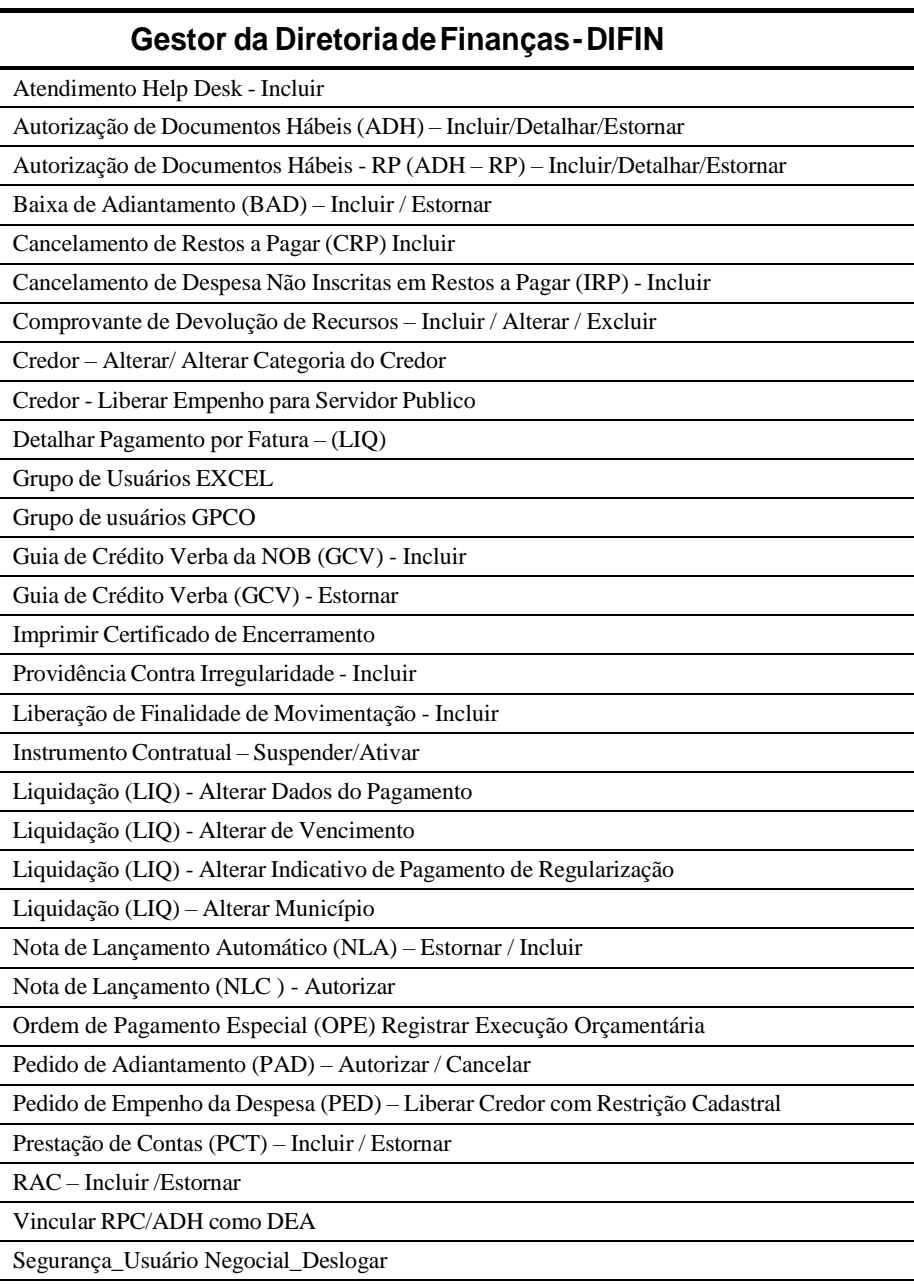

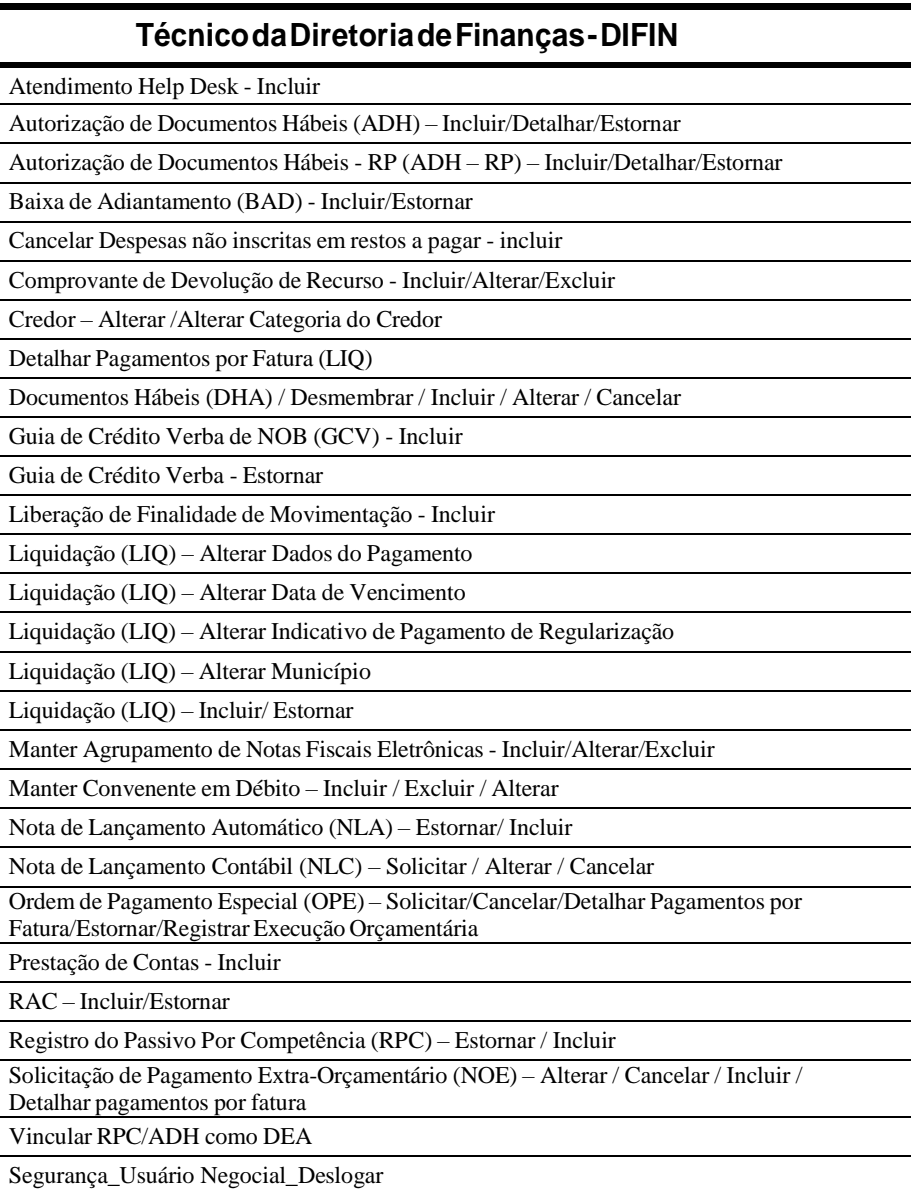

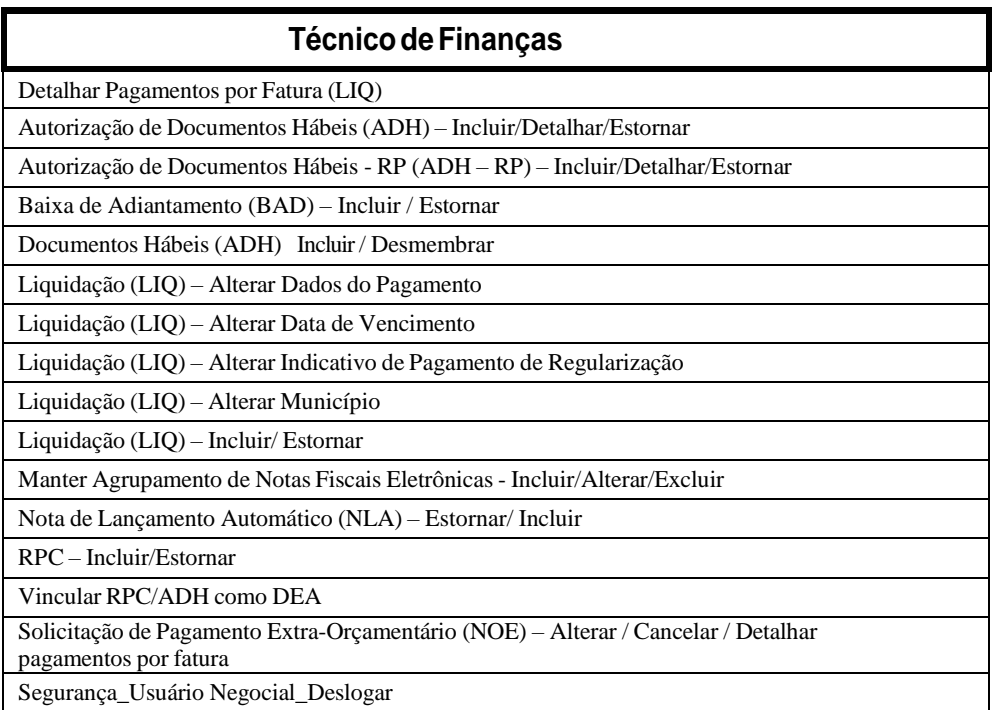

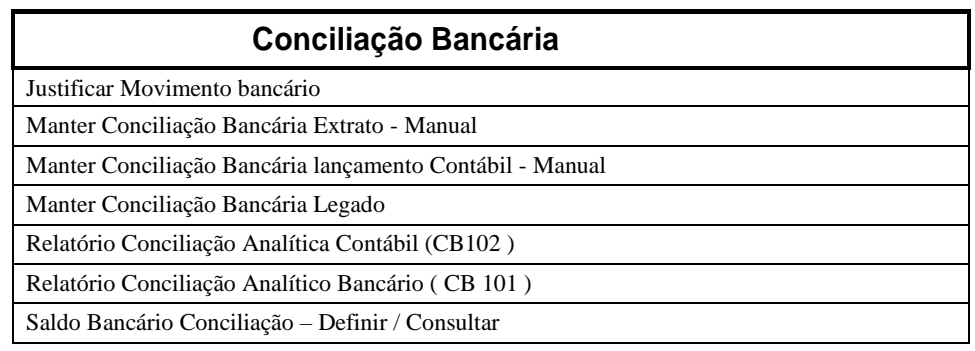

#### **Nota de Ordem Bancária – NOB/NEX** Nota de Ordem Bancária (NOB) - Incluir/ Estornar / Processar

Nota de Ordem Bancária Extra-Orçamentária (NEX) – Incluir / Estornar

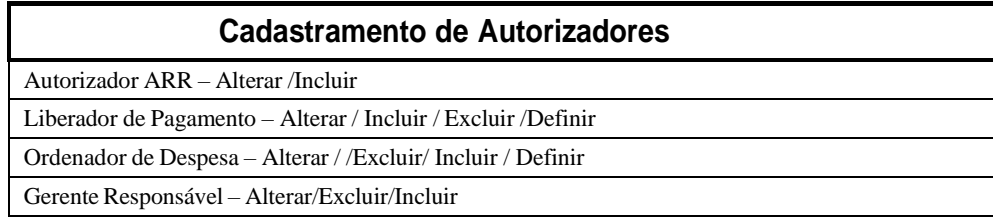

#### **Gestor – Execução da Receita**

Autorização de Repasse da Receita (ARR) – Incluir / Incluir Várias Fontes/ Estornar

Autorização de Repasse da Receita (ARR) - Liberar

Receita Extra-Orçamentária (RDE) - Incluir / Estornar

Registro de Receita Orçamentária (RDR) - Incluir / Estornar

Segurança\_Usuário Negocial\_Deslogar

#### **Técnico – Execução da Receita**

Autorização de Repasse da Receita (ARR) – Incluir / Incluir Várias Fontes/ Estornar

Receita Extra-Orçamentária (RDE) - Incluir / Estornar

Registro de Receita Orçamentária (RDR) - Incluir / Estornar

Segurança\_Usuário Negocial\_Deslogar

#### **Consulta Documentos**

Consulta de Documentos

#### **Relatórios Operacionais**

Emitir Relatórios Operacionais

#### **Consulta de Tabelas**

Consulta de Tabelas

#### **Relatórios da Prestação de Contas**

Emitir Relatórios para Prestação de Contas

#### **Arquivos Anexos INT**

Arquivos Anexos INT

# **PERFIS: ÓRGÃO CENTRAL**

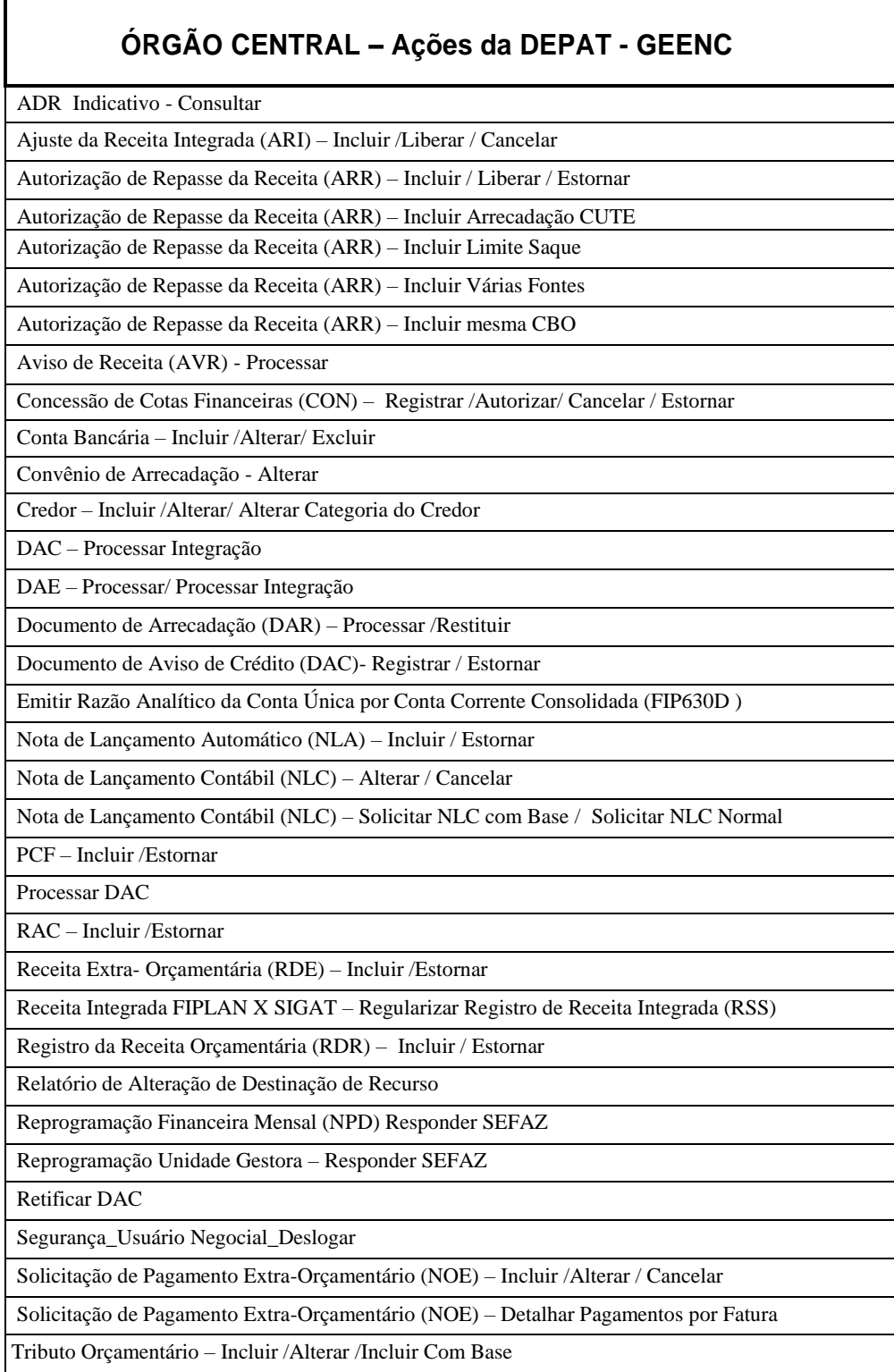

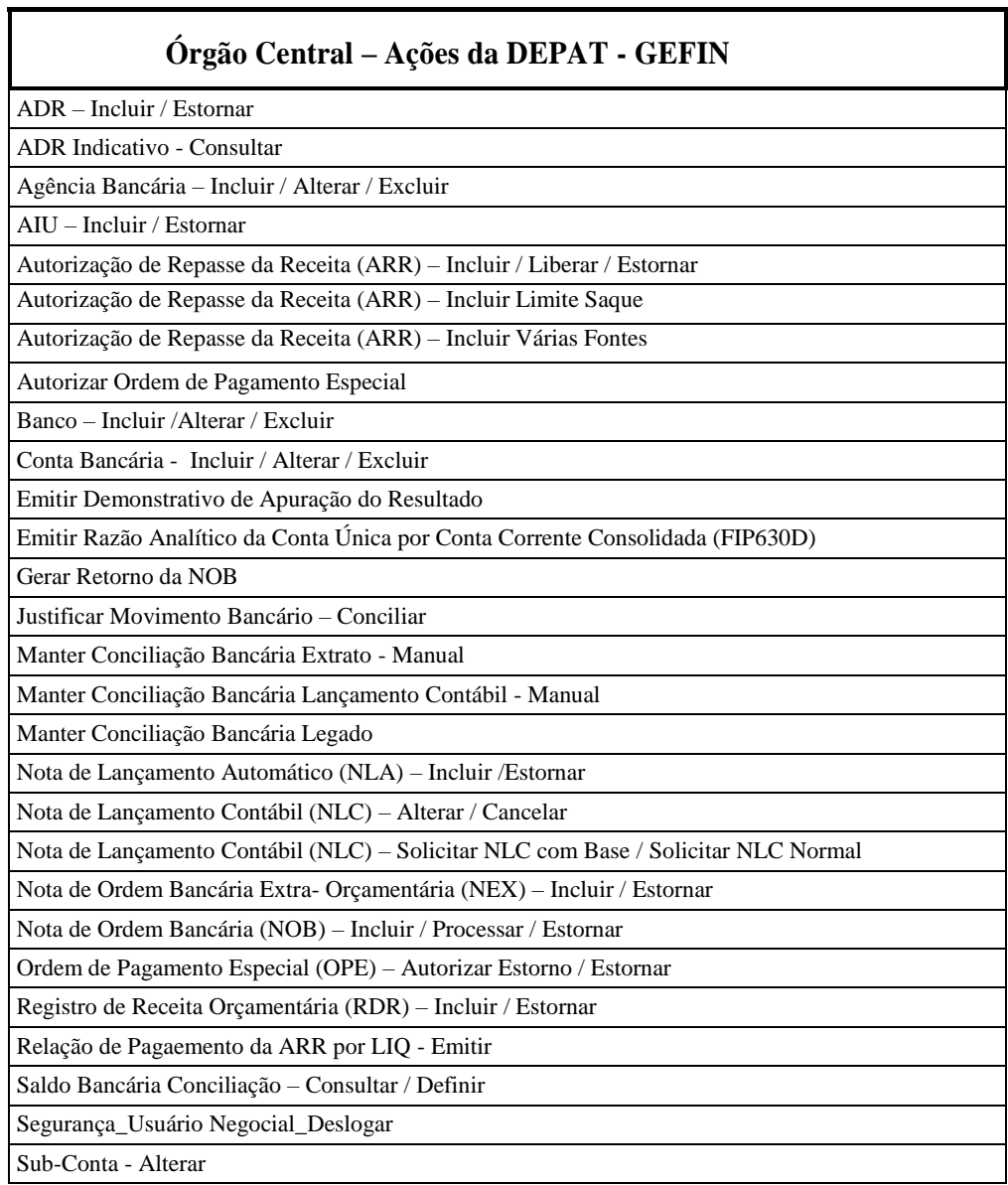

## **Órgão Central – Gestor da DEPAT - GEPUP**

Credor – Liberar Empenho para Servidor Público

Segurança\_Usuário Negocial\_Deslogar

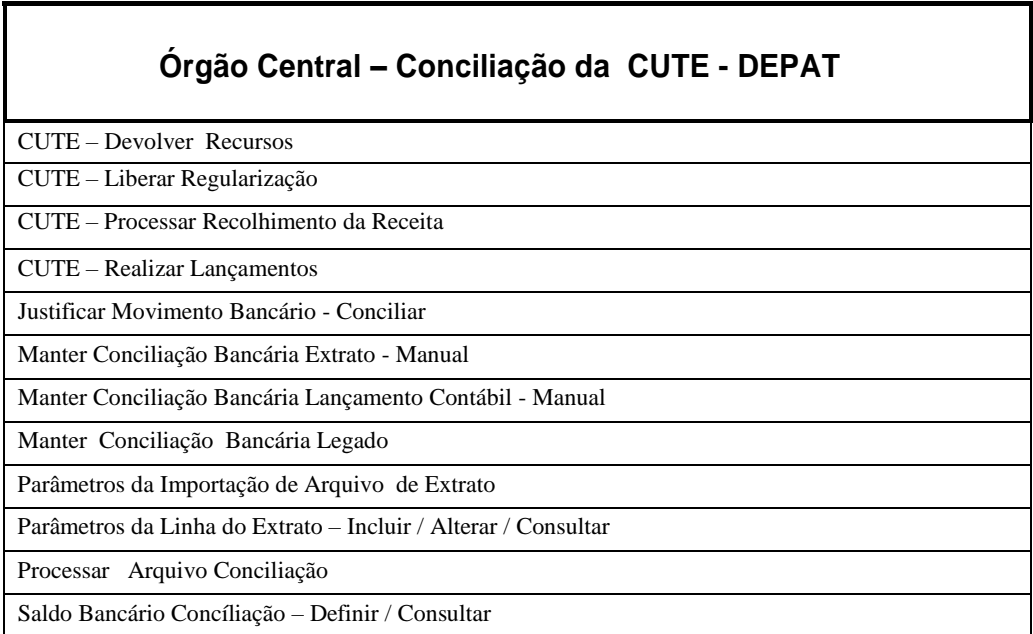

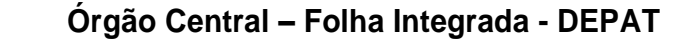

Folha Desembolso – Autorizar / Alterar / Desautorizar/ Cancelar Autorização / Cancelar Desautorização

Folha – FPI – Aprovar / Cancelar / Cancelar Aprovação

Folha – FPI – Execução Manual - Definir

Folha – FPI – Pausar / Retirar Pausa

Folha – Parâmetros – Pagamento Credor Judicial – Incluir /Alterar

Folha – Parâmetros – Pagamento Credor não Judicial – Incluir /Alterar

Gerenciar PLP/PCR

Segurança\_Usuário\_Negocial\_Deslogar

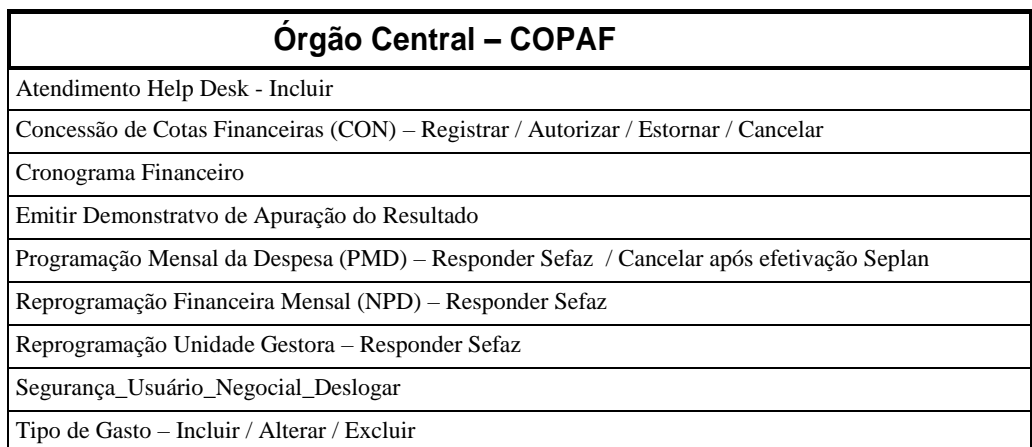

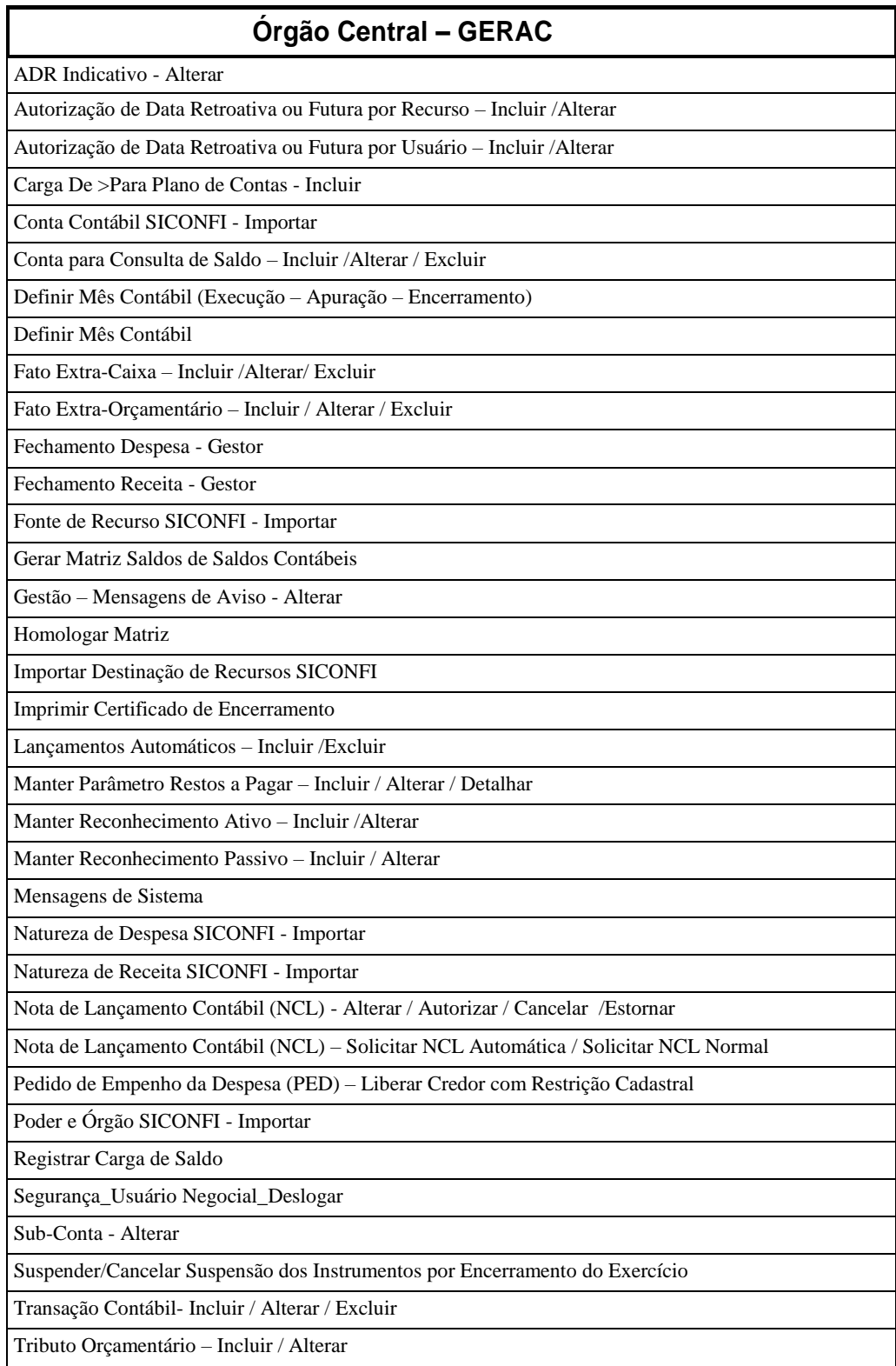

### **Órgão Central – GECOR**

Abertura da Despesa - Gestor

Abertura da Receita - Gestor

Bloqueio de Execução – Incluir / Alterar

Definir Mês Contábil

Fechamento Despesa - Gestor

Fechamento Receita - Gestor

Nota de Lançamento Contábil (NLC) – Confirmar / Estornar

Suspender / Cancelar Suspensão dos Instrumentos por Encerramento do Exercício

Segurança\_Usuário\_Negocial\_Deslogar

# **Órgão Central – NLC (Autorizar)**

Grupo de usuarios GPCO

Nota de Lançamento Contábil (NLC) - Autorizar

#### **Órgão Central – Consulta/Relatórios – Folha Integrada**

Acompanhamento das Operações da Folha

Folha – Desembolso – Consultar PCR / Consultar PLP

Folha – FPI - Consultar

Folha – FPI – Execução Manual - Consultar

Folha – Parâmetros – Geral - Consultar

Folha – Parâmetros – Pagamento Credor Judicial - Consultar

Folha – Parâmetros – Pagamento Credor não Judicial - Consultar

Folha – Relatórios – Carga da Folha Integrada

Folha – Relatórios – Pagamento por Credor

Folha – Relatórios – Pendências de Parâmetros

Folha – Relatórios – Programação de Desembolso Diário da Folha

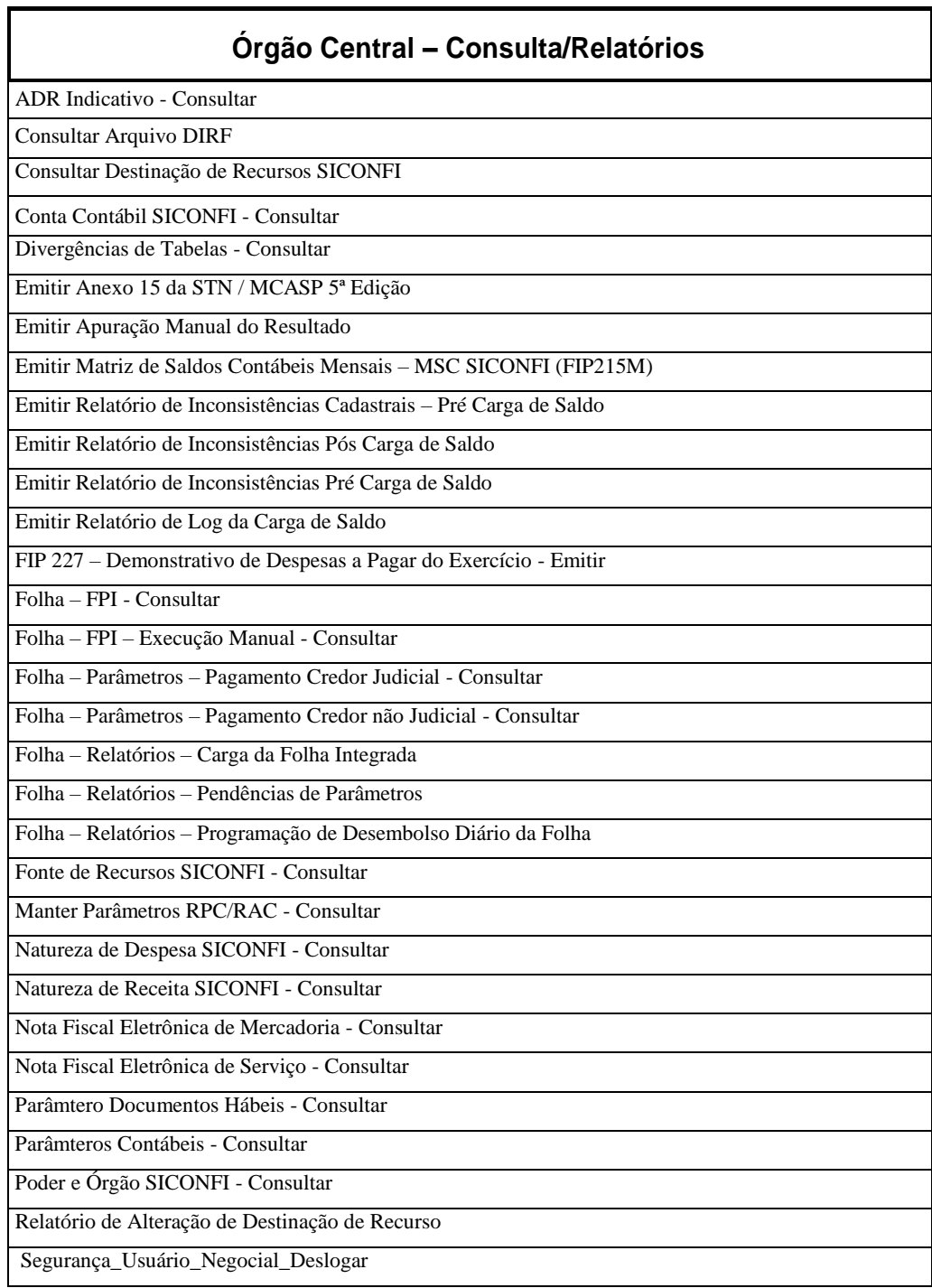

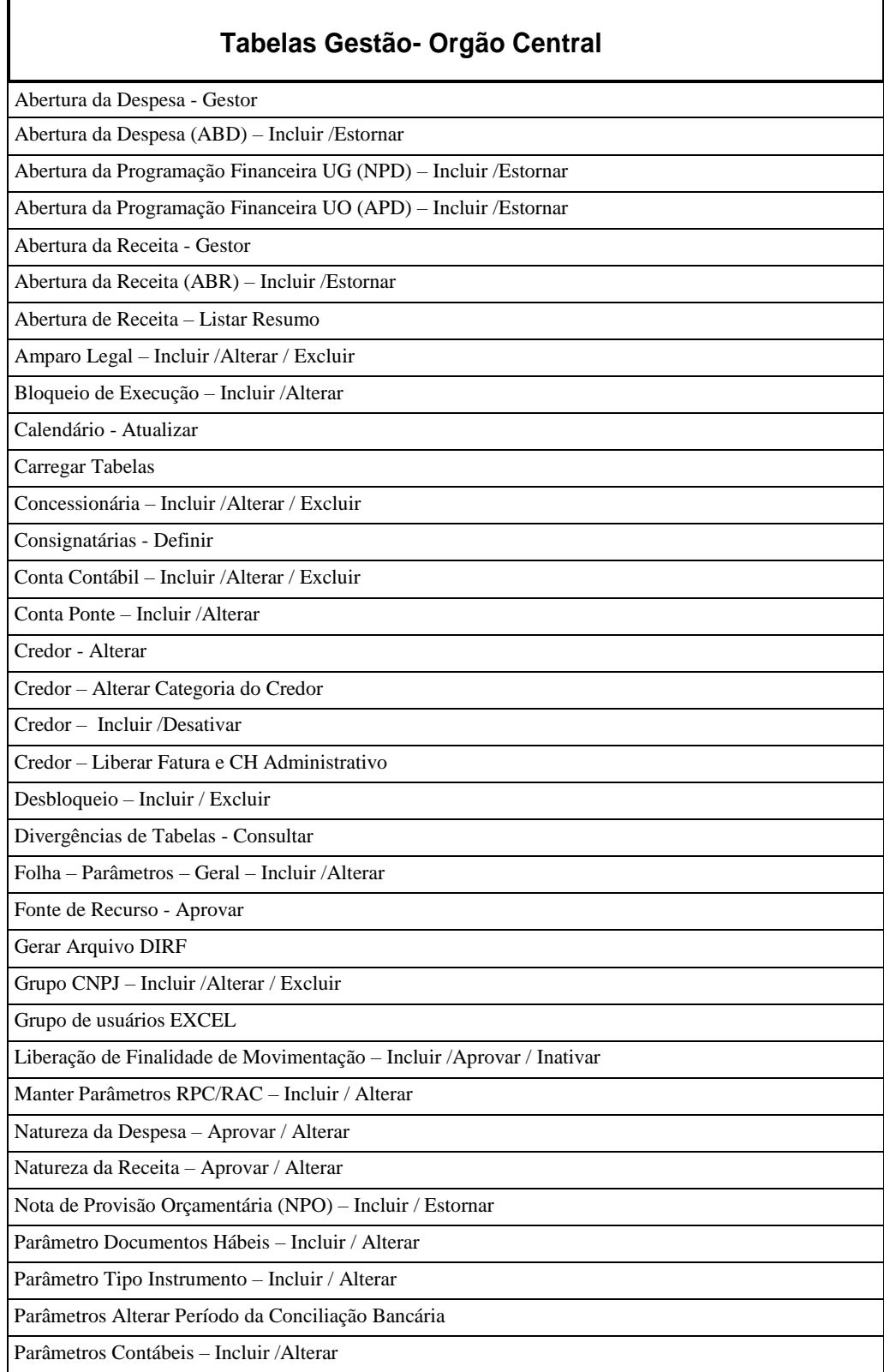

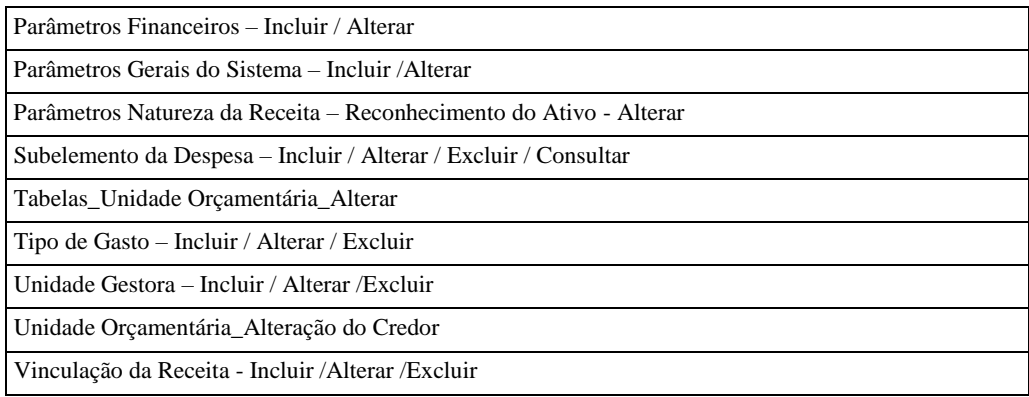

## **PERFIS PARA ACESSO TEMPORÁRIO**

 Perfis reservados para regularizações, que necessitam maior Controle do Orgão Central do Sistema Financeiro e de Contabilidade do Estado.

#### **ADR – Alteração da Destinação de Recursos**

ADR – Incluir / Estornar

#### **AIU – Alteração de Identificador Uso**

AIU – Incluir / Estornar

#### **Comprovante de Devolução Recursos- CGV Folha ( Autorizar )**

Comprovante de Devolução de Recurso - Autorizar

#### **Inscrição de Restos a Pagar**

Inscrição de Restos a Pagar (IRP) - Incluir / Estornar Transferência de Restos à Pagar (TRP) - Manter / Estornar

#### **NLC – Nota de Lançamento Contábil - (Estorno)**

NLC – Nota de Lançamento Contábil - Estornar

#### **NEX: Nota de Ordem Bancária Extraorçamentária (Autorizar Estorno/Estornar )**

Nota de Ordem Bancária Extra-Orçamentária (NEX) – Autorizar Estorno / Estornar

#### **NOB – Nota de Ordem Bançária -**

#### **(Autorizar Estorno / Estornar)**

Nota de Ordem Bancária – (NOB) – Autorizar Estorno/ Estornar

#### **Retorno de Pagamento (ARR/NEX/NOB/OPE)**

Retornar Pagamentos Transmitidos Transmitidos Para Efetivados Não Efetivados para Efetivado

## **OPE – Ordem de Pagamento Especial – (Autorizar Estorno / Estornar)**

Ordem de Pagamento Especial (OPE) – Autorizar Estorno / Estornar

#### **Encerramento e Apuração do Resultado Exercício**

Processar Encerramento e Apuração de Resultado do Exercício

Imprimir Certificado de Encerramento

# **OUTROS PERFIS DE USO RESTRITO**

#### **Liberação de Pagamento – LIB**

Liberação de Pagamentos (LIB) - Liberar

#### **Integração GCC – Bloqueio/Desbloqueio**

Bloqueio Execução Manual – Alterar / Consultar

Desbloqueio – Incluir / Excluir / Consultar

#### **ARI – Ajuste da Receita Integrada**

Ajuste da Receita Integrada (ARI ) – Incluir / Cancelar / Liberar

#### **Credor – Incluir Automático**

Credor – Incluir Automático

#### **Dívida Ativa (RDA)**

Receita da Dívida Ativa (RDA) - Processar

# **Empresa – Consulta / Relatório**

Consulta / Relatório

#### **Liberação Integração SIMPAS - CDD**

Liberação Integração Simpas – Incluir / Alterar / Consultar

#### **Técnico de UG/DFA- Tribunal de Justiça**

Autorização de Repasse da Receita (ARR) – Incluir/Incluir mesma CBO/ Estornar

Credor - Alterar

 Solicitação de Pagamento Extra-Orçamentária (NOE) – Incluir / Alterar / Cancelar / Detalhar Pagamento por Fatura

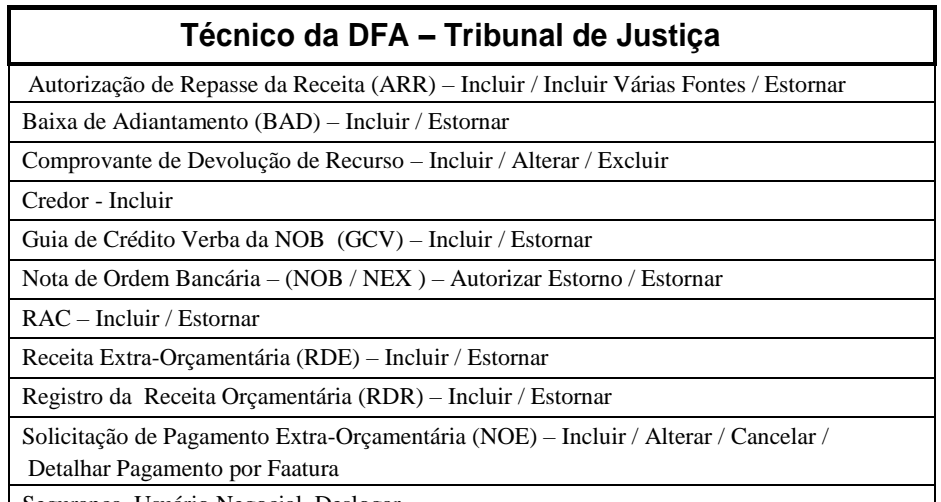

Segurança\_Usuário Negocial\_Deslogar

#### **Funções Específicas dos Outros Poderes**

Conta Banária – Incluir / Alterar / Excluir

 Credor – Alterar /Alterar Categoria do Credor / Liberar Fatura e CH Administrativo / Liberar Empenho para Servidor Público

Nota de Ordem Bancária (NOB) - Incluir

Pedido de Empenho da Despesa (PED) – liberar Credor com Restrição Cadastral

#### **NLC- Nota de Lançamento Contábil (Solicitar NLC Automática )**

Solicitar NLC Automática

#### **FIPLAN- Arquivo Retorno Transmissão Eletrônica - Consultar**

Monitorar Transmissão de Pagamento

Relação de Pagamentos Retornados do Banco - Emitir

## **PERFIS DE USO COMPARTILHADO SEFAZ/SEPLAN**

#### **Fiplan – Acesso Base**

Menu Principal

#### **Fiplan – Gestão: HELP DESK**

Atendimento Help Desk

## **Fiplan – GESTÃO: Usuários**

Configuração Geral - Alterar

Consultar Item de Acesso a Dados

Consultar Registro de LOG do Sistema

Grupo de Recursos –Incluir / Alterar / Excluir / Consultar

Grupo de Usuários com Usuários - Vincular - Desvincular

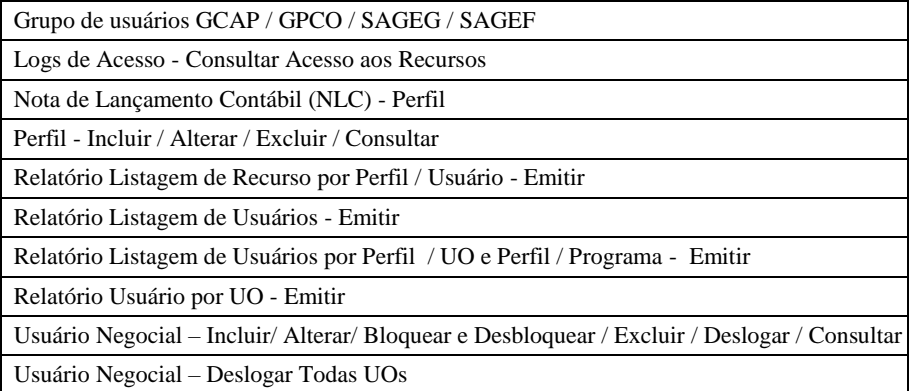

#### **FIPLAN- Atendimento HELP DESK- Desbloquear / Deslogar**

Atendimento Help Desk - Incluir

Segurança\_Usuário Negocial\_Deslogar